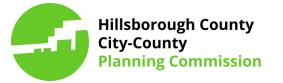

These are the instructions for using the Plan Amendment Interactive Map. The application can be found on the following webpages:

City of Tampa: <u>http://www.planhillsborough.org/city-of-tampa-plan-amendments-interactive-map/</u>

City of Temple Terrace: <u>http://www.planhillsborough.org/city-of-temple-terrace-plan-amendments-interactive-map/</u>

City of Plant City: <u>http://www.planhillsborough.org/city-of-plant-city-plan-amendments-interactive-map/</u>

Unincorporated Hillsborough County: http://www.planhillsborough.org/hillsborough-county-plan-amendments-interactive-map/

This mapping application contains information and documents about current and historical comprehensive plan amendments in Unincorporated Hillsborough County, City of Tampa, City of Temple Terrace, and the City of Plant City. To find plan amendments, use the "Search by Location" search bar, or select the "Find a Plan Amendment" button (both located at the top left of the application), or zoom in manually and click within a plan amendment's boundary to view its entry.

Documents for plan amendments (2014 and beyond) can be viewed by clicking the "More info" link at the bottom of each plan amendment entry.

Entries for text amendments can be viewed by expanding the text amendment tab in the bottom center of the application.

To report any inaccuracies or technical glitches, or to further research historical plan amendments that may be incomplete in this mapping application, please contact Planning Commission staff at (813) 273-5940, and ask for a Planner on the Comprehensive Policy and Review Team.

Page 2: Basic features when starting the application

Page 3: Basic features when viewing a specific plan amendment

Page 4: To view text amendments

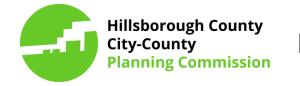

Basic features when starting the application:

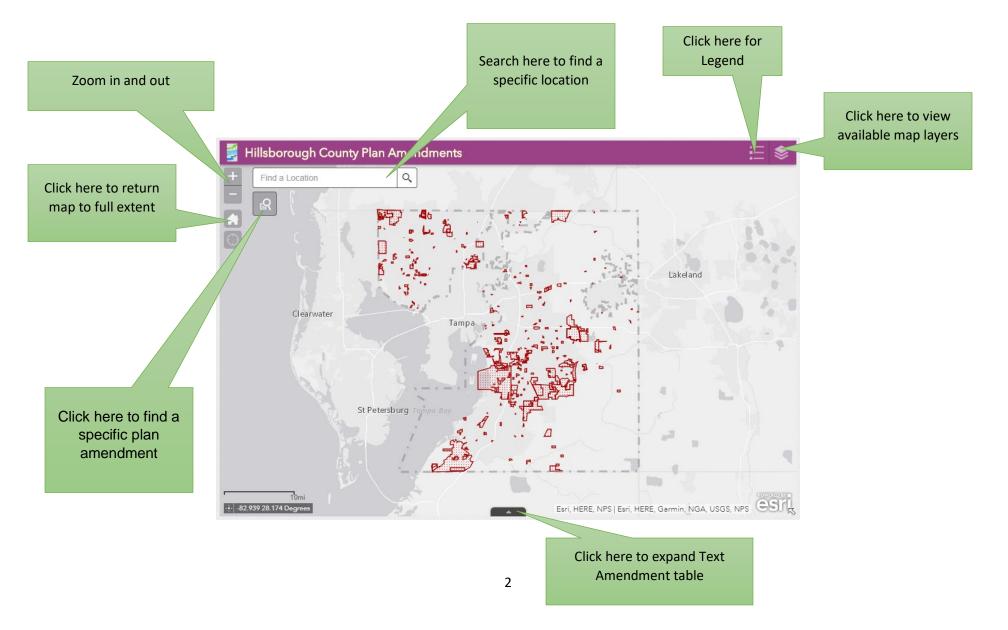

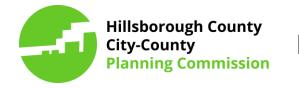

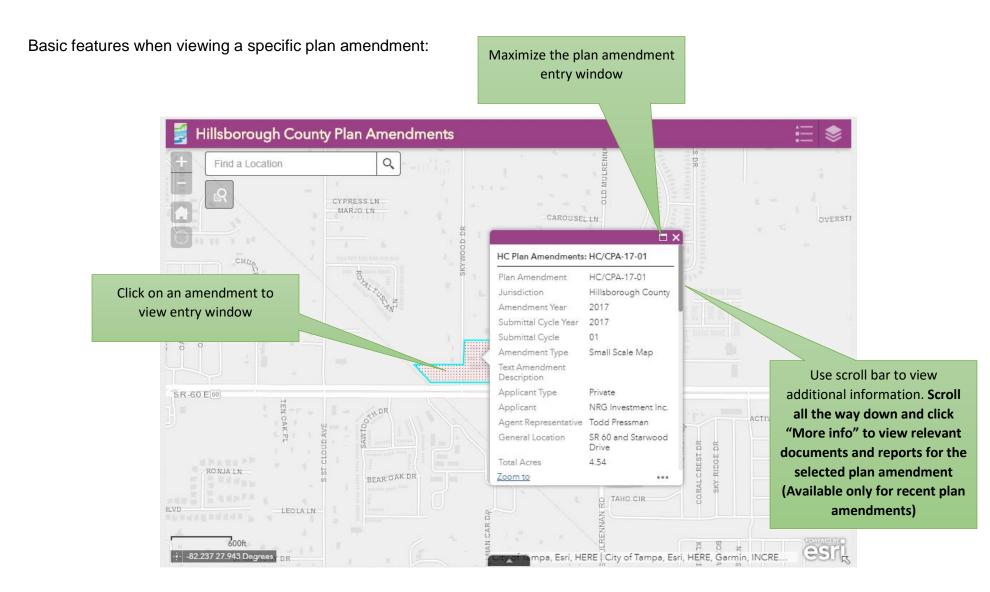

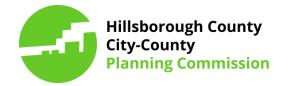

#### To view text amendments:

|                      | a Location                       |                                                          | Click here to expand Text<br>Amendment table |                       |                              |                             |                                   |                                         |    |
|----------------------|----------------------------------|----------------------------------------------------------|----------------------------------------------|-----------------------|------------------------------|-----------------------------|-----------------------------------|-----------------------------------------|----|
|                      | (leanwater                       | Q Zoom to 🔀 🤇<br>Juris                                   | Clear selection<br>AmendYear                 | C Refresh<br>PASuffix | PlanAmend                    | ERE, Garmin, I<br>CycleYear | Lakelar<br>NGA, USGS, NP<br>Cycle | nd<br>PS   Esri, HERE, NPS<br>AmendType | es |
|                      |                                  |                                                          | 2018                                         | 02                    | HC/CPA-18-02                 | 2018                        | 01                                | Text                                    | PI |
| 1077                 | Melissa Dickens                  | Unincorporated<br>Hillsborough                           | 2010                                         |                       |                              |                             |                                   |                                         | E  |
|                      | Melissa Dickens<br>Steve Griffin |                                                          | 2018                                         | 04                    | HC/CPA-18-04                 | 2018                        | 01                                | Text                                    |    |
| 1077<br>1080<br>1100 |                                  | Hillsborough<br>County<br>Unincorporated<br>Hillsborough |                                              | 04                    | HC/CPA-18-04<br>HC/CPA-15-14 | 2018<br>2015                | 01                                | Text<br>Text                            | E  |

information for each amendment. Scroll all the way to the right to view link for relevant documents and reports (Available only for recent plan amendments) Use vertical scroll bar to view text amendments. *Note: Some amendments may have larger rows and may take time to load.*